# CAMPEONATO DE ANDALUCÍA DE FORMACIÓN PROFESIONAL

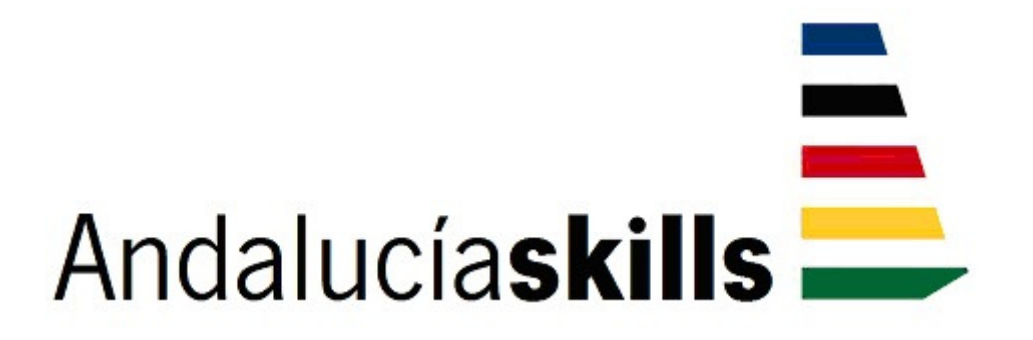

# TEST PROJECT

39. TI. ADMINISTRACIÓN DE SISTEMAS EN RED Segunda Jornada Entornos Ms. Windows y GNU/Linux

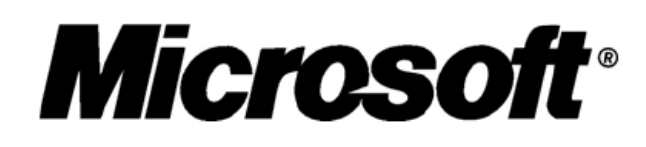

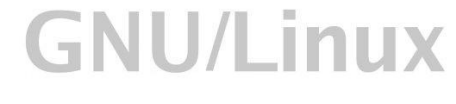

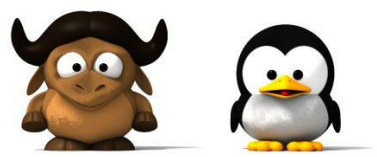

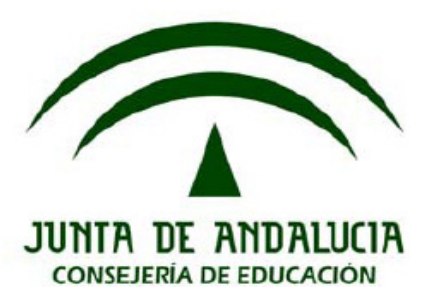

# **1 Instrucciones generales**

## 1.1 Observaciones.

,

- Ponga especial atención a lo que se pide en cada uno de los apartados de la prueba.
- Mantener la mesa ordenada y recogida.
- El competidor sólo podrá disponer de un bolígrafo y de la documentación que le facilite la organización.
- Los móviles deben estar apagados fuera de las mesas.
- El competidor recibirá, junto con este Test Project, 1 hoja con la imagen ampliada del sistema informático a implantar, para que pueda realizar la prueba con mayor facilidad.
- Se deben respetar los nombres, IPs, usuarios, contraseñas, configuraciones, etc. indicados en la presente tarea y descartar los que puedan traer los ordenadores por defecto.
- Aquello que no esté descrito de una forma explícita en el presente Test Project queda a discreción del competidor.
- No está permitido la utilización de software SDM o de instalación de las X o de ningún escritorio debian, para ayudarse en la configuración de determinados servicios en los
- servidores. Cuando el competidor finalice la prueba, debe apagar todos los ordenadores, switches y routers, reales y virtuales. La corrección se comenzará encendiendo los equipos y comprobando que tras un apagado siguen funcionando correctamente.

## 1.2 Consideraciones sobre la corrección.

- El competidor es responsable de conservar durante la prueba el material de apoyo provisto por la organización.
- En cualquier momento puede haber cortes de luz, como sucede en la vida real, el competidor deberá ser quien se asegure de ir guardando estados de MV y configuraciones de la electrónica de red para que los efectos ante una catástrofe sean mínimos.
- Las contraseñas ya configuradas o a configurar en el futuro siempre serán: **Cordoba.16**, salvo que se indique de otro modo.
- Los usuarios actuales de los equipos, pueden ser los siguientes: **root**, **admin** o **administrador** con la contraseña anterior.
- El competidor tendrá en cuenta que la corrección de la prueba se realizará atendiendo a:
	- **La corrección se comenzará reiniciando los equipos y comprobando que tras un apagado siguen funcionando correctamente.**
	- **La corrección se realizará en base a los nombres, Ips, usuarios, contraseñas, puertos, interfaces de red, etc. que se describen en la presente prueba.**
	- El competidor debe asegurarse de hacer cuantas **instantáneas de Máquinas Virtuales (incluso copias), así como copias en ficheros de texto en el Escritorio del PC gestión, en una carpeta de nombre DIA2, de la configuración de los routers y switches,** sean precisas para asegurarse la vuelta a un estado anterior en caso de que en un proceso de configuración de la máquina virtual o dispositivo de red, quedara inservible.
	- **Las Máquinas Virtuales y dispositivos de red, que vaya a entregar el competidor para ser corregidas deberán tener los nombres que se indican en la presente prueba.**

# 1.3 Material de apoyo.

- Se tendrá en el escritorio de la/s máquna/s imágenes ISO de los discos de instalación de los SO y copia de las máquinas virtuales para utilizar en caso de que se necesiten.
- **El competidor es responsable de conservar durante la prueba las imágenes ISO y máquinas virtuales y manuales provistos por la organización.**

# **2. Descripción del proyecto y las tareas**

# 2.1 Introducción

La compañía empresarial Soluciones Clan TV, muy ambiciosa, se dedica al almacenaje y compartición de vídeos por usuarios de la red a tavés de sus servidores Web generando una gran cantidad de dinero mediante la publicidad que presenta en este servicio.

Ante el gran crecimiento de su negocio, ya presente no solo en PCs, sino en la gran cantidad de dispositivos móviles, smartphone, tablets ,etc., necesita implantar un sistema informático que les permita seguir explotando esta actividad. El sistema es el que se describe en la Figura 1. En dicho sistema informático, hay partes que están realizadas y otras no, tal y como se describirá a lo largo de esta actividad.

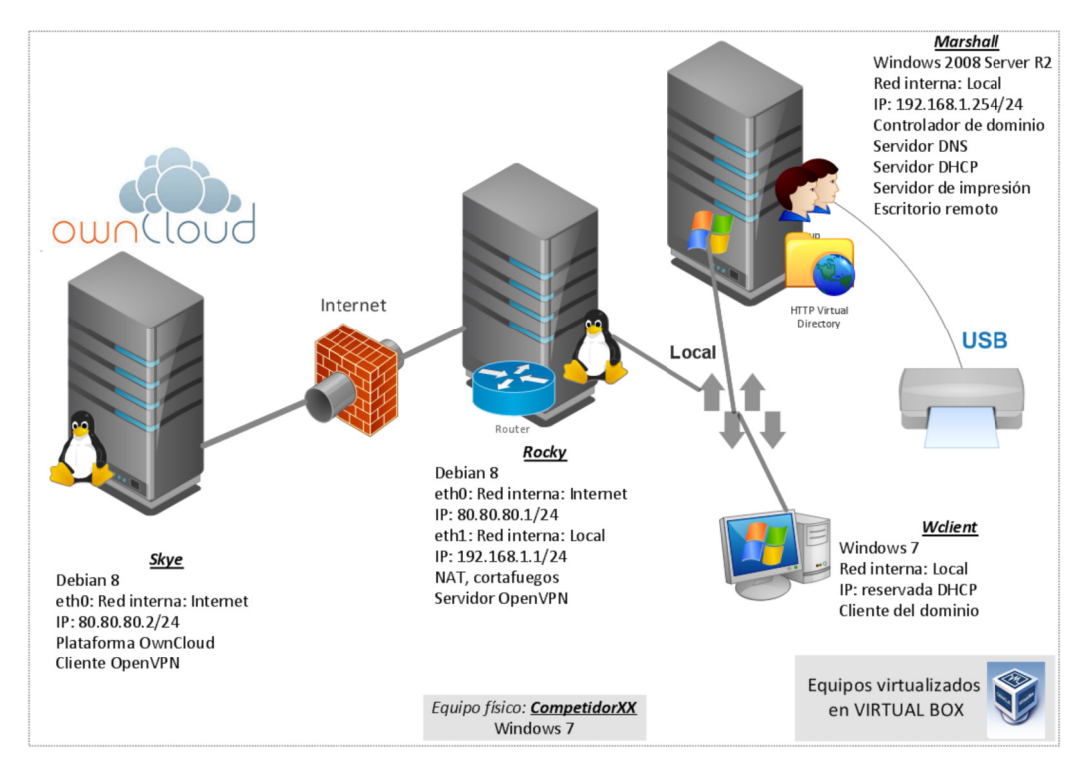

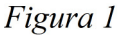

# 2.2 Equipamiento

Durante esta segunda jornada, cada participante contará con un ordenador físico, que no estará conectado a ninguna red ni a Internet salvo si fuese necesario en algún momento de la prueba y el tribunal lo estimase oportuno, en el que se han instalado previamente las máquinas virtuales necesarias para la prueba y se han copiado las imágenes ISOs de los sistemas operativos.

Los equipos con los que se contará en la competición son los siguientes:

#### **Equipo Físico**

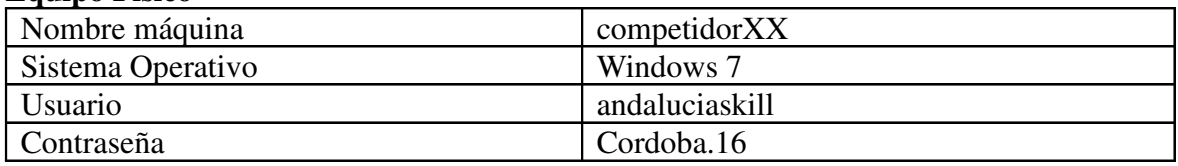

Sobre este equipo se ha instalado y configurado la plataforma de virtualización Virtual Box y se habrán instalado las siguientes máquinas virtuales:

#### **Marshall**

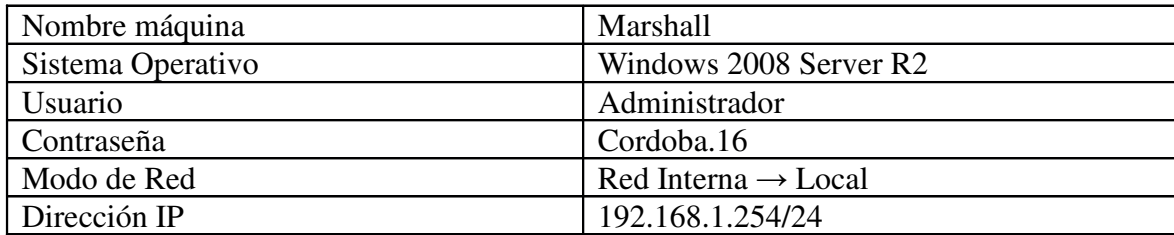

#### **Wclient**

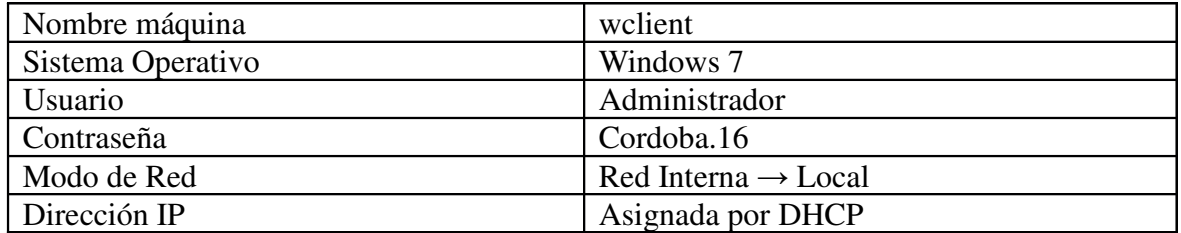

#### **Rocky**

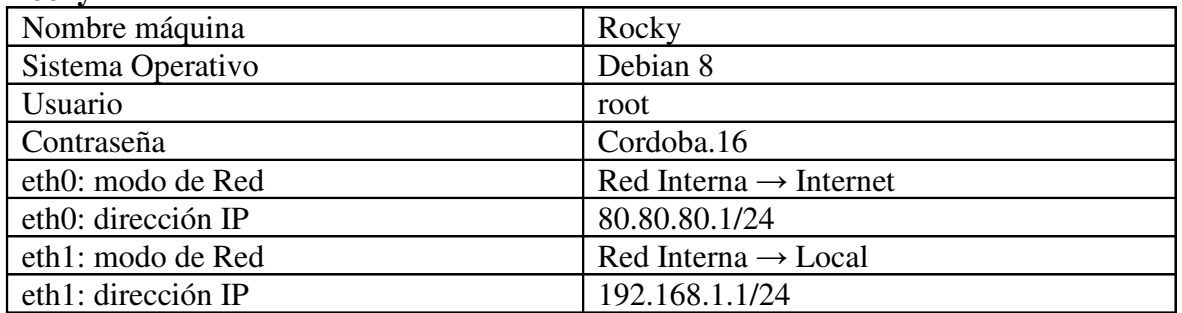

#### **Skye**

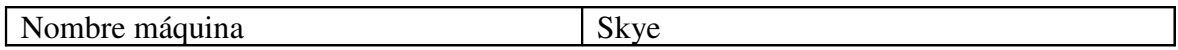

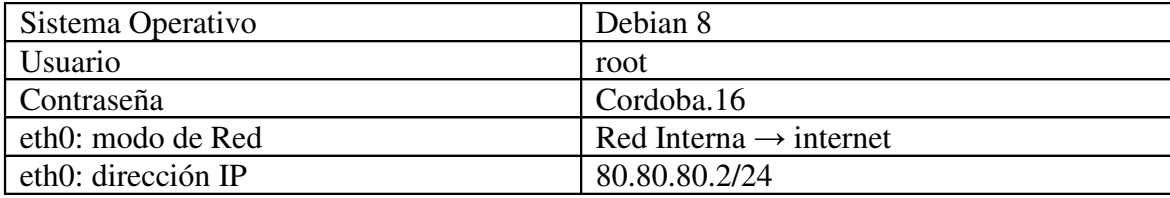

# 2.3 Descripción de la prueba

1. Configura la red de todas las máquinas virtuales tal y como se indica en el diagrama del apartado anterior, respetando los nombres de las redes internas (Local e Internet).

[ 1 punto ]

2. Instala y configura los componentes necesarios en Marshall para que éste funcione como controlador del dominio y servidor DNS de la red local, utilizando como nombre DNS solucionesclan.tv.

- Añade el equipo wclient al dominio
- Crea los siguientes grupos, UOs y usuarios de dominio:

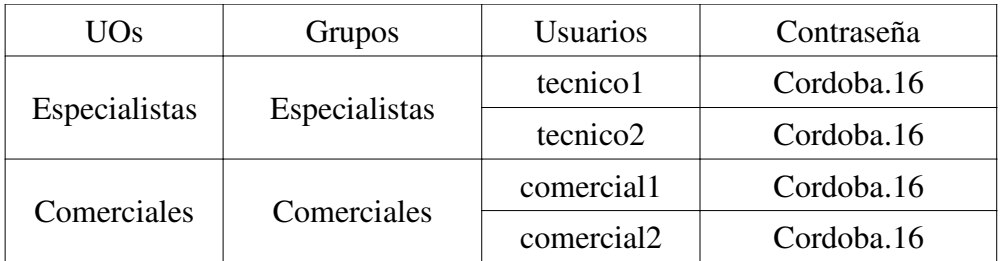

- Crea entradas DNS directas e inversas para todos los equipos de la red local.
- Crea una entrada DNS directa para resolver el nombre www.solucionesclan.tv (Skye).
- Crea una carpeta compartida con nombre "Comunitaria" en Marshall. Esta carpeta debe estar accesible en modo transparente, a través de la unidad S:, para cada usuario que se conecte con un cliente del dominio. Todo usuario podrá crear carpetas dentro de "Comunitaria", pero no podrá crear ficheros directamente en ella. Cada usuario podrá hacer lo que quiera con las carpetas que él haya creado (crear ficheros/carpetas, modificarlos, borrarlos...). Sin embargo, no podrá ver ni acceder ni realizar ningún tipo de operación con las carpetas creadas por otros usuarios.
- Los usuarios del dominio tendrán sus perfiles en el servidor, perfiles que estarán accesibles de forma transparente a través de la unidad H:. El usuario y el Administrador tendrán acceso total. Los miembros del grupo Especialistas además contarán con una unidad de red I: donde tendrán los perfiles de todos los usuarios y podrán acceder a cualquiera en modo lectura y ejecución.
- Los usuarios del grupo Comerciales no podrán acceder a C: en los equipos clientes.
- Los usuarios Especialistas tendrán configurada la barra de título de Internet Explorer con la frase "Cuidado con el malware!"

- Si se producen tres intentos fallidos al inicio de sesión, se desactivará la cuenta de usuario.
- Configura una impresora en red. Dicha impresora debera aparecer en los equipos clientes del dominio y sólamente los usuarios del grupo Comerciales podrán imprimir.

[ 15 puntos]

3. Instala y configura los siguientes servicios en Marshall:

- Servicio DHCP. Crea un ámbito con los parámetros necesarios para que los equipos del dominio puedan acceder a Internet. Se debe enviar el nombre de dominio. Debes establecer una reserva para que la máquina wclient siempre reciba la dirección 192.168.1.3.
- Escritorio Remoto. Realiza las gestiones necesarias para que los usuarios del grupo Administradores y los del grupo Especialistas puedan iniciar una sesión en el servidor utilizando una Conexión a Escritorio Remoto.
- Servicio HTTP. Utilizando un certificado autofirmado, crea un sitio web que sirva la siguiente página:

 $<$ html $>$ 

Esta es la intranet segura de Soluciones Clan TV

</html>

Los usuarios deben acceder a este sitio web de forma segura, por lo que si se solicita la url http://intranet.solucionesclan.tv se dirigirá la petición a https://intranet.solucionesclan.tv

#### [ 10 puntos]

4. Realiza las modificaciones oportunas en la máquina Rocky para que actúe como router NAT y cortafuegos de la red local de acuerdo a las siguientes especificaciones:

- Las políticas por defecto en las cadenas INPUT, OUTPUT y FORWARD deben establecerse a DROP (Denegar).
- Es posible establecer una conexión VPN SSL (OpenVPN) de acceso remoto desde el equipo Skye, de forma los clientes remotos puedan utilizar los recursos de la red local. Se permitirá todo el tráfico desde/hacia la red virtual 10.0.0.0/24.
- Los equipos de la red local podrán acceder a cualquier sitio web de Internet, excepto el equipo Marshall, que por motivos de seguridad no podrá conectarse a ningún sitio web de Internet.
- La máquina Rocky aceptará las peticiones de echo desde la red local que vayan dirigidas a la propia máquina Rocky, y permitirá enviar respuestas de echo hacia la red local.
- El resto del tráfico está prohibido.

**Nota:** En la máquina Skye NO se permite configurar una puerta de enlace ni se deben añadir entradas en la tabla de encaminamiento de forma manual. La máquina Rocky será la que permita el tráfico entre la red local e Skye haciendo NAT.

[ 8 puntos ]

5. El equipo Skye va a usarse como servidor de almacenamiento en la nube. Para ello debes realizar las siguientes tareas:

- Instala el servidor web Apache2 con soporte para PHP5 y conexiones con bases de datos MySQL. Utiliza sólo paquetes de los repositorios oficiales.
- Realiza la instalación de OwnCloud..
- Vincula OwnCloud con el servicio de directorio que hay configurado en Marshall para que la autentificación de usuario se realice a través de este servicio.
- Sólo los usuarios Comerciales pueden logearse en OwnCloud.

**Nota**: tanto la ISO de los DVDs de instalación de Debian necesarios para esta parte como de OwnCloud se encuentra en el escritorio.

[ 8 puntos ]

6. Configura una conexión VPN de acceso remoto entre Skye y Rocky con las siguientes características:

- Se utilizará la aplicación OpenVPN, que ofrece una solución VPN basada en SSL/TLS.
- Para la autenticación de los extremos se usarán obligatoriamente certificados digitales, que se generarán utilizando openssl y se almacenarán en el directorio /etc/openvpn, junto con con los parámetros Diffie-Helman y el certificado de la propia Autoridad de Certificación.
- Se utilizarán direcciones de la red 10.0.0.0/24 para las direcciones virtuales de la VPN. La dirección 10.0.0.1 se asignará al servidor VPN (la maquina Rocky).
- Los ficheros de configuración del servidor y del cliente se crearán en el directorio /etc/openvpn de cada máquina, y se llamarán servidor.conf y cliente.conf respectivamente.
- Tras el establecimiento de la VPN, la máquina Skye debe ser capaz de acceder a los recursos de la red local. Puedes comprobar su funcionamiento tratando de resolver la dirección intranet.andaluciaskills.com contra el servidor DNS 192.168.1.254.
- **Nota**: NO se debe configurar la VPN para que se establezca de forma automática en el inicio. Serán los miembros del jurado quienes, durante la corrección de la prueba, establezcan la VPN de forma manual. Por este motivo se exige que se respeten los nombres y las rutas de los ficheros de configuración y los certificados.

[ 8 puntos ]

#### **NOTA MUY IMPORTANTE: ANTES DE LA CORRECCIÓN DE LAS PRUEBAS SE PROCEDERÁ AL REINICIO DE TODAS LAS MÁQUINAS.**